NuVinci® Desktop™ PC Gebrauchsanweisung (enthält NuVinci Harmony™ Sortware-Update Anleitung)

### *NuVinci Computer Software* **(Harmony Programmierung)**

### **Erstellt für Händler und Hersteller**

- Internet-download erfolgt über eine abgesicherte Verbindung http://harmony.fallbrooktech.net/
- Erforderlich für ein Update der Harmony sortware
- Erforderlich für die Einstellung der Trittfrequenz und verschiedener anderer Einstellungen
- **Verbindung wird über ein standard USB Kabel zu einem mini-USB Kabel (nicht mitgeliefert) hergestellt.**
	- Kompatibel mit Windows XP, Vista, und 7, 32 und 64 bit Betriebssysteme
	- Mini-USB Anschluss an der Unterseite des Harmony Hub Interface (unter Gummi-Verschluss)

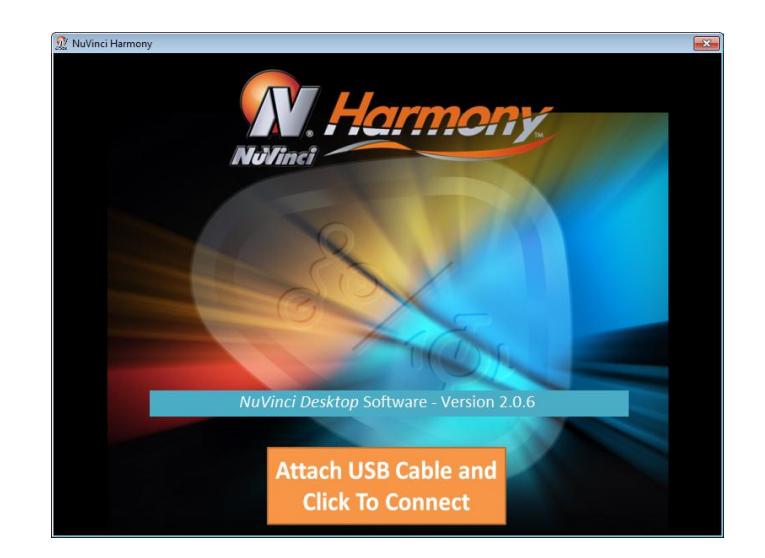

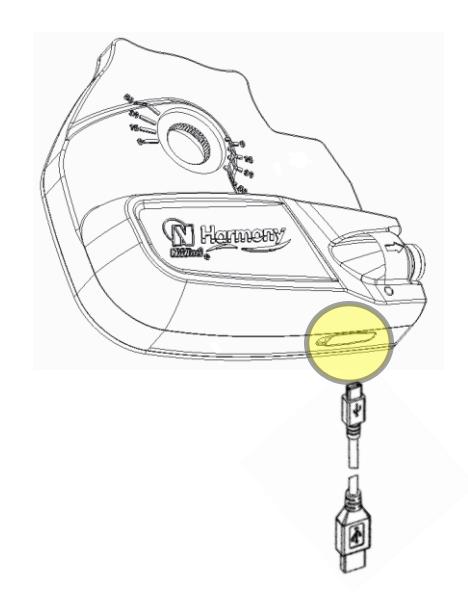

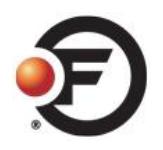

# **Harmony Programmierungs Software**

#### **Trennen Sie das Hauptkabel von der Harmony**

• Ziehen Sie in die gezeigte Richtung

### **"Click to Connect" Seite**

- Starten Sie das Programm
- Startseite "Click to Connect" mit der *NuVinci Computer* Software Version: 2.1
- Schließen Sie den Computer mit dem USB-Kabel an das Harmony Hub Interface an und "klicken" Sie zum verbinden

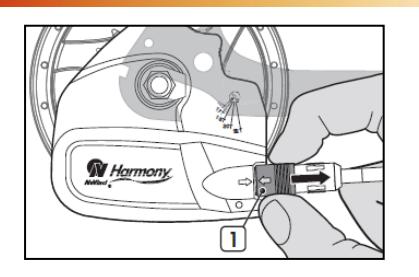

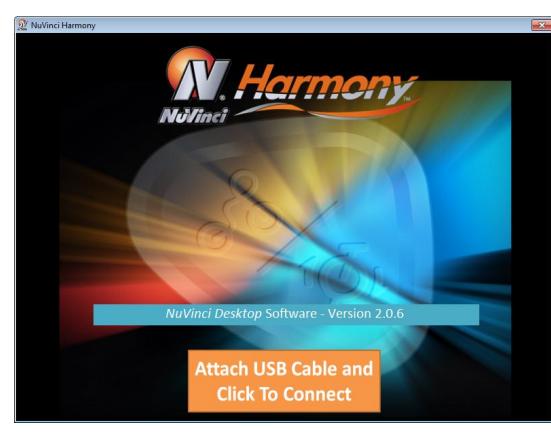

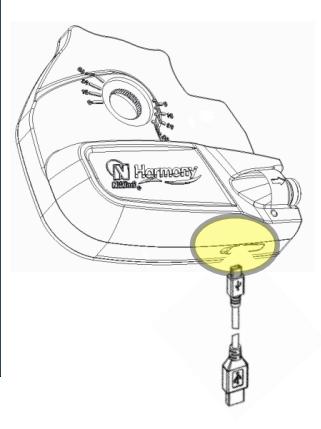

### **Startseite**

- Die Version der Harmony Firmware wird angezeigt
- Auswahlmöglichkeiten:
	- Fortfahren mit Harmony Setup
	- Laden bestehender Setups (für Hersteller)
	- Update Firmware / aktuelle Firmware installieren

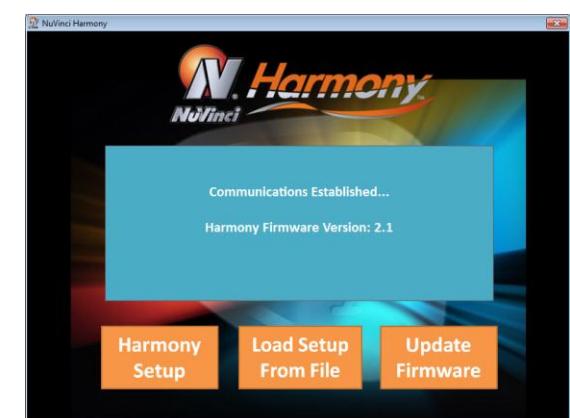

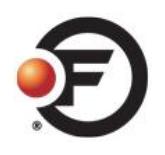

# **Update Firmware**

**Wählen Sie auf der Startseite "Update Firmware"** 

**Update Firmware** 

- **Wählen Sie die vom System**   $\bullet$ **automatisch vorgeschlagene Datei (siehe Grafik)**
- **Wählen Sie "öffnen" und das**   $\bullet$ **update startet automatisch**

- **Firmware update startet sofort**
- **Meldung nach erfolgreicher Installation**
- **Klicken Sie auf "OK" und Sie werden zurück zur Startseite gebracht**
	- Bei Problemen bitte das USB-Kabel vom Computer trennen und das update nochmals neu starten.

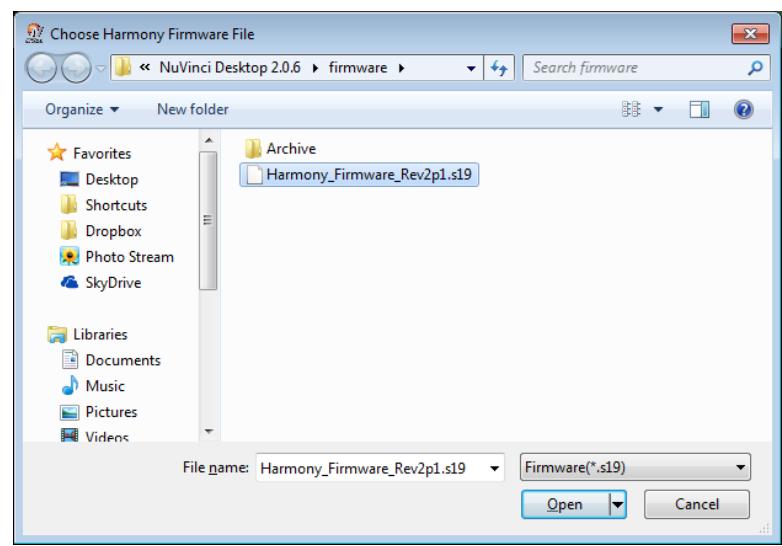

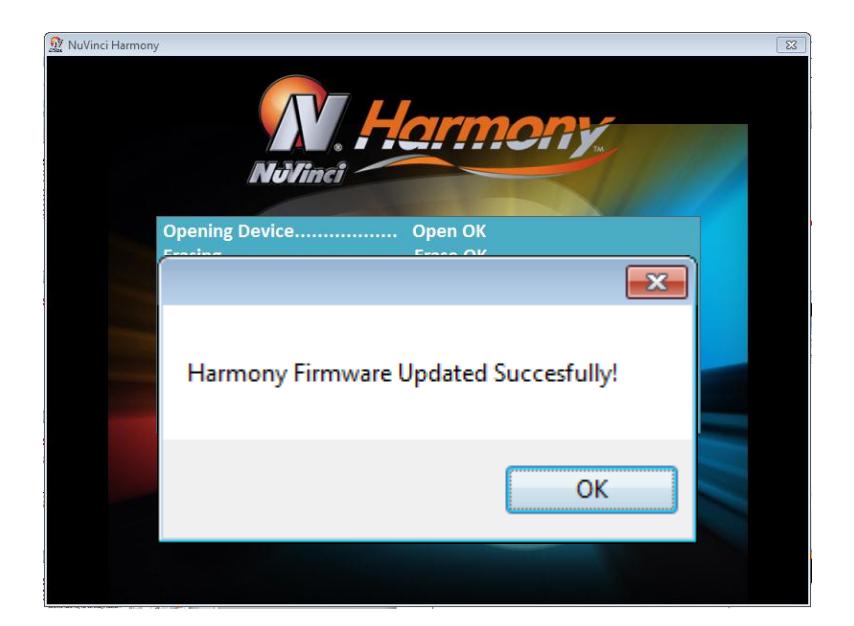

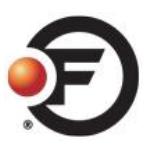

# **Harmony Setup Page (Einstellungen)**

**Wählen Sie auf der Startseite "Harmony Setup"**

Harmonv **Setup** 

**To Harmony** 

- **Einstellung Übersetzung**
	- Größe Ritzel vorne & hinten
- **Einstellung Drehgriff-Steuerung:**
	- Maximale Trittfrequenz (Limit)
	- Minimale Trittfrequenz (Limit)
	- Einstellungen Drehgriff-Anzeige

### **Einstellungen Basis-Steuerung:**

- Einstellung "hohe Trittfrequenz"
- Einstellung "mittlere Trittfrequenz"
- Einstellung "niedrige Trittrequenz"
- **Die gezeigte Einstellung "Gänge" = sehr ruhige Übergänge**
- **Automatisches Ausschalten**
	- Vorgabe der Minuten bis zum Einschalten des Schlaf-Modus
- **Wählen Sie "Send Settings to Harmony" um die Einstellungen zu übertragen.**
- **Meldung nach erfolgreicher Übertragung, klicken Sie auf OK.**

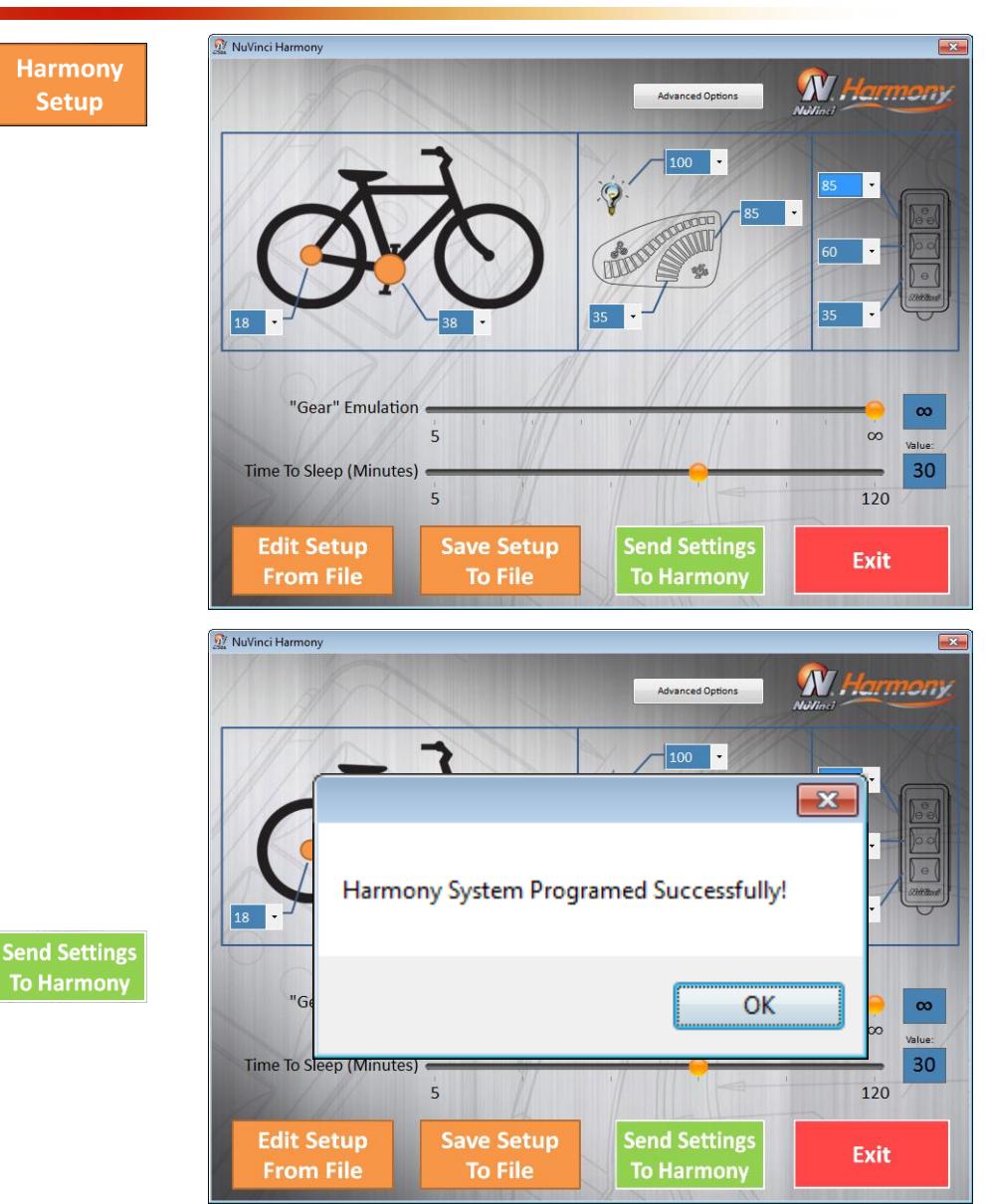

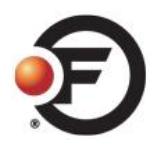

# **Nach Fertigstellung von Update & Einstellungen**

**Falls noch verbunden, trennen Sie das USB-Kabel von der Harmony und verschließen Sie den USB-Anschluss mit dem vorgesehenen Gummi.**

- **Stecken Sie das Haupt-Anschlusskabel wieder auf die Harmony (die Pfeile auf Kabel und Stecker ausrichten und zusammendrücken)**
- **Schalten Sie das e-Bike System an**
- **Kalibrieren Sie das Harmony System (absolut notwendig! Beschreibung folgt auf der nächsten Seite)**

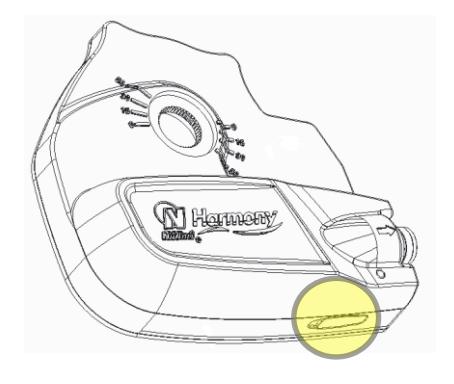

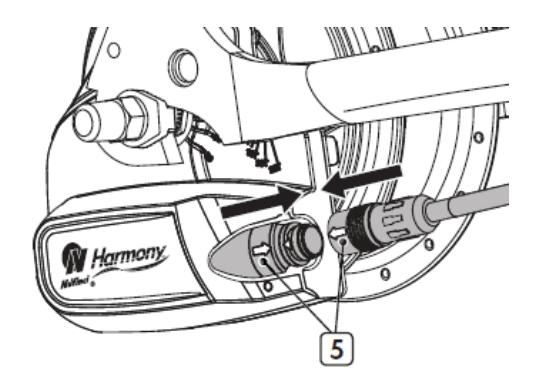

## **Kalibrierung (ERFORDERLICH vor Inbetriebnahme!)**

- **Pedalieren Sie das Rad leicht, schnell und ohne Unterbrechung durch den kompletten Kalibrierungs-Prozess (vorzugsweise in einem Montageständer mit den Rädern in der Luft / ohne Bodenkontakt)**
- **Einleiten des Kalibrierungs-Prozess:**

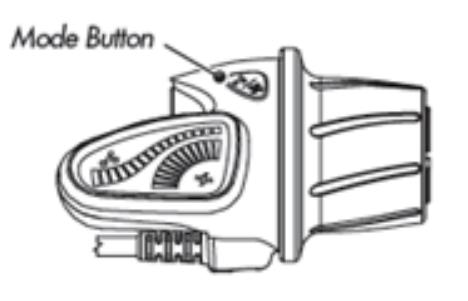

• Advanced Controller: Halten Sie den Mode-Knopf gedrückt bis die Nabe beginnt zu schalten (ca. 5-7 Sekunden), dann bitte den Knopf loslassen.

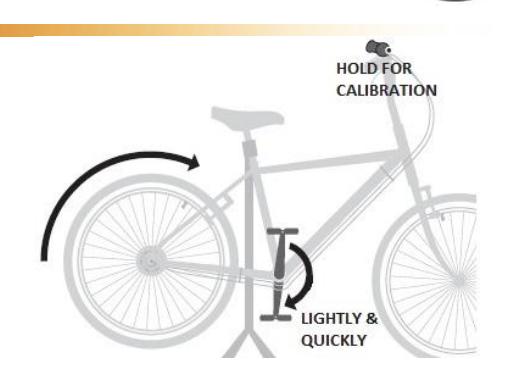

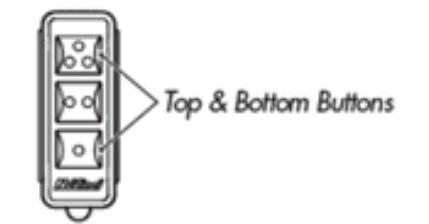

- Base Controller: Halten Sie den obersten und den untersten Knopf gleichzeitig gedrück bis die Nabe beginnt zu schalten (ca. 5-7 Sekunden), dann bitte die Knöpfe loslassen.
- **Setzen Sie das leichte und schnelle Pedalieren fort während das System mehrfach von niedriger zu hoher Trittfrequenz schaltet und die Kalibrierung beendet.**

# **Bestätigung Kalibrierung & System Funktion**

#### **Überprüfen Sie das kalibrierte System:**

- Pedalieren Sie das Rad leicht und schnell, und schalten Sie während dessen durch den kompletten Übersetzungsbereich (manueller Modus) und Trittfrequenzbereich (automatik-Modus)
- Versichern Sie sich, dass das System durch den kompletten Bereich des Displays schaltet, ohne einen Befehl auszulassen
- Schaltet das System währed des pedalieren oder während der Fahrt unregelmäßig, kalibrieren Sie das System erneut

#### **Hinweise:**

- Kalibrierung:
	- Ohne pedalieren wird die Harmony nicht korrekt kalibriert und die Funktion wird beeinträchtigt
	- Das Pedalieren während der Kalibrierung wird wechselweise schwerer und leichter, da die Harmony die komplette Übersetzungsbreite der N360 CVP regelt
	- Pedalieren Sie mit der Hand leicht und schnell bis das System nicht mehr schaltet (weniger als 10 Sekunden)
- System Funktion:
	- Ohne drehen der Kurbel oder Räder wird das Harmony System nicht schalten
	- Die Schaltfähigkeit der N360 CVP wird von der ausgeübten Tretkraft (Drehmoment) beeinflusst, wodurch der Schaltvorgang unter hohem Pedaldruck und/oder hoher Unterstützung des e-Bike Motors etwas verzögert werden kann.

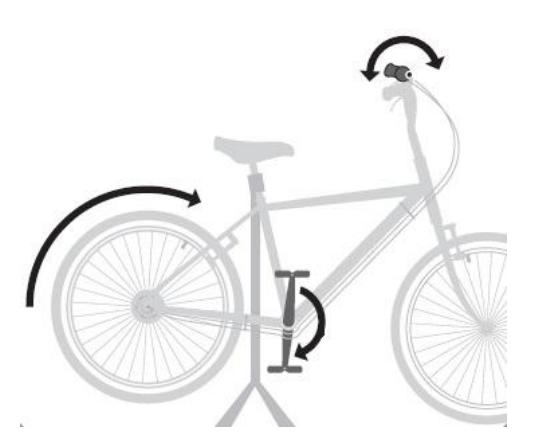

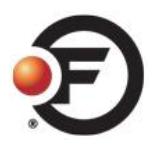

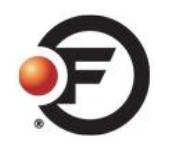

# **Harmony Einstellung – Tips!**

### **niedrigen Trittfrequenz:**

- Eine sehr niedrige Trittfrequenz kann folgende Nachteile haben:
	- Niedrige Trittfrequenz bedeutet in der Regel höheren Pedaldruck und daher höhere Motorleistung. Die Akku-Reichweite wird daher so kleiner sein
	- Bei dieser Einstellung schaltet die Harmony schneller bis zum Endpunkt durch, was dann zu einer zunehmenden Trittfrequenz bei zunehmender Geschwindigkeit führt (weil Endpunkt / größte Gang ja schon früh erreicht wird!)

### **hohen Trittfrequenz:**

- Eine sehr hohe Trittfrequenz kann folgende Nachteile haben:
	- Der Fahrer schafft es nicht, die vorgegebene Trittfrequenz zu erreichen. Folge: Die Harmony schaltet nicht weiter (Trittfrequenz nicht erreicht)
	- Eine zu hohe Trittfrequenz kann aus dem Bereich der Motor-Einstellungen fallen. Folge: Fahrer bekommt keine Motor-Unterstützung mehr ab dieser Grenze

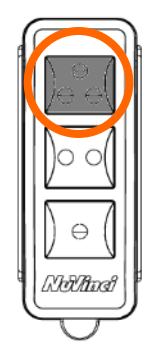

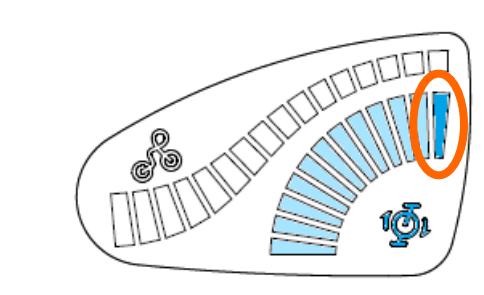

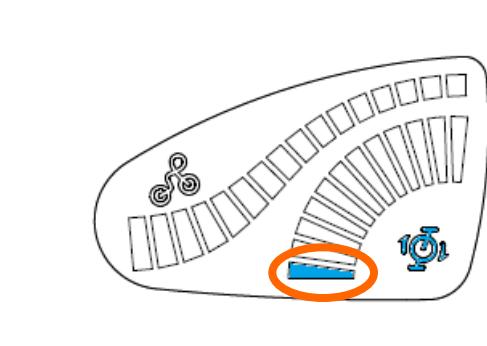

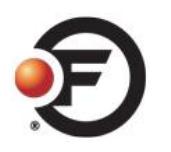

# **Harmony Einstellung – Tips!**

#### **Trittfrequenz - Bereich**

- Empfohlen wird eine Einstellung von mind. 20 Umdrehungen pro Minute zwischen schwer und leicht!
	- Fahrer möchten die Gangwechsel spüren, und ein nicht erfahrener Fahrer würde bei einem Bereich von weniger als 20 Umdrehungen pro Minute kaum einen Unterschied spüren.
	- Je "enger" der Schaltbereich eingestellt ist, desto unwahrscheinlicher wir der Fahrer eine angenehme Übersetzung finden.

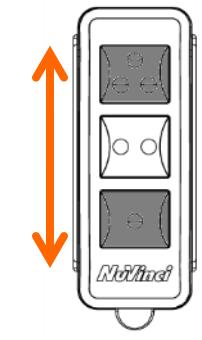

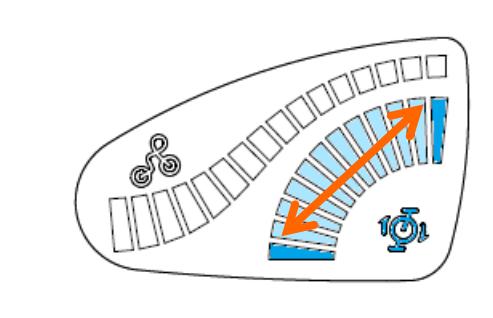

#### **Basis Steuerung - empfohlene Einstellungen**

- Einstellung "hohe Trittfrequenz": 70 RPM\*
- Einstellung "mittlere Trittfrequenz": 55 RPM
- Einstellung "niedrige Trittfrequenz": 40 RPM

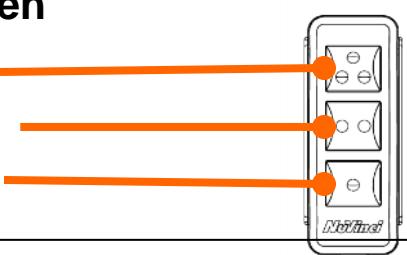

*\* manche E-Bike Systeme unterstützen nur bis 65 RPM wählen Sie die hohe Trittfrequenz passend!*

#### **Drehgriff Steuerung – empfohlene Einstellungen**

- Maximale Trittfrequenz (Limit): 85 RPM<sup>\*</sup>
- Minimale Trittfrequenz (Limit): 40 RPM

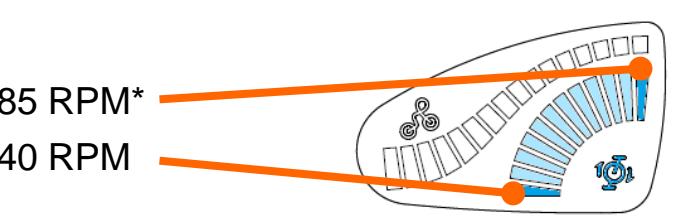